# **Troubleshoot Basic Networking Issues on Virtual Machines**

# **Contents**

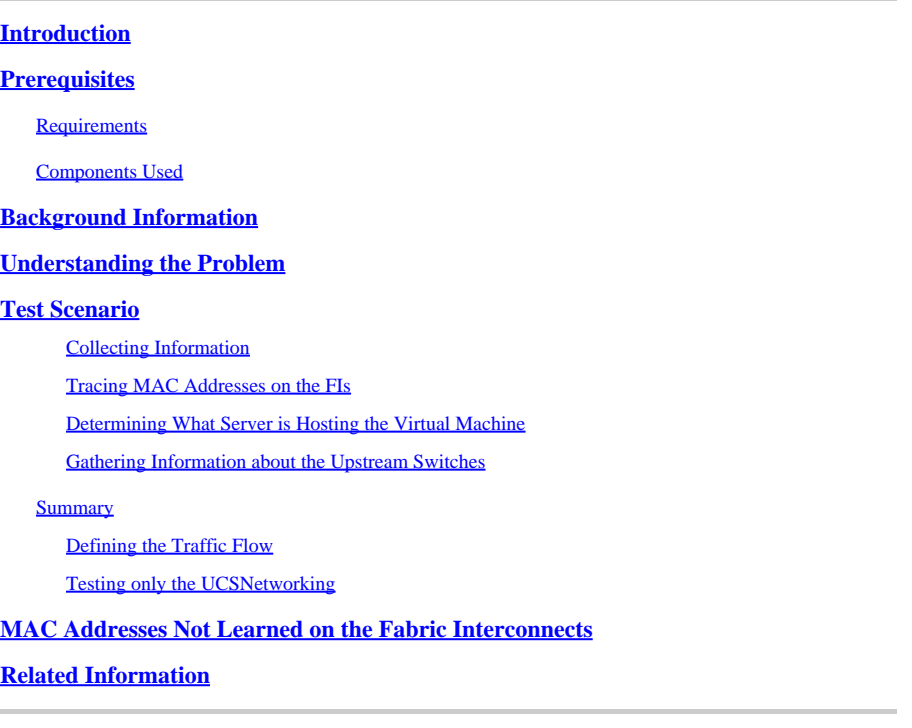

# <span id="page-0-0"></span>**Introduction**

<span id="page-0-1"></span>This document describes how to troubleshoot basic networking connectivity issues on virtual machines.

# **Prerequisites**

### <span id="page-0-2"></span>**Requirements**

Cisco recommends that you have knowledge of these topics:

- Unified Computing System Manager Domain (UCSM)
- Cisco Unified Computing System Manager (UCSM) Command Line Interface (CLI)
- Cisco UCS B-Series and C-Series servers
- Networking basic concepts
- ESXi

### <span id="page-0-3"></span>**Components Used**

The information in this document is based on these software versions:

- Cisco UCS Manager version 2.x and later
- Cisco UCS 6200, 6300, 6400, and 6500 Series Fabric Interconnect
- Cisco UCS 2200, 2300, and 2400 Series Fabric extender I/O Module

The information in this document was created from the devices in a specific lab environment. All of the devices used in this document started with a cleared (default) configuration. If your network is live, ensure that you understand the potential impact of any command.

# <span id="page-1-0"></span>**Background Information**

A common scenario for infrastructure administrators deploying network or configuration changes, is to lose networking connectivity on their virtual machines. This document aims to provide guidance on the troubleshooting process to identify the most usual problems.

# <span id="page-1-1"></span>**Understanding the Problem**

The most common issue is to lose ping between virtual machines. To get the full picture, we can start asking:

- Are both virtual machines hosted in UCS servers?
- Are both virtual machines on the same UCSM Domain?
- Are the virtual machines trying to communicate on the same VLAN?
- What kind of network configuration we are using on the hypervisor side? (ESXi distributed switch, NIC teaming, and so on.)
- What is the model of the upstream switches?

# <span id="page-1-2"></span>**Test Scenario**

Two new virtual machines were provisioned and configured to use VLAN 70, however, they cannot ping each other or their default gateway.

```
Iroot0localhost "1# ping 192.168.70.1
PING 192.168.70.1 (192.168.70.1) 56(84) bytes of data.
From 192.168.70.24 icmp_seq=1 Destination Host Unreachable
From 192.168.70.24 icmp_seq=2 Destination Host Unreachable
From 192.168.70.24 icmp_seq=3 Destination Host Unreachable
From 192.168.70.24 icmp_seq=4 Destination Host Unreachable
From 192.168.70.24 icmp_seq=5 Destination Host Unreachable
From 192.168.70.24 icmp_seq=6 Destination Host Unreachable
^C.
--- 192.168.70.1 ping statistics
8 packets transmitted, 0 received, +6 errors, 100% packet loss, time 7191ms
pipe 3
[root0localhost "]# ping 192.168.70.23
PING 192.168.70.23 (192.168.70.23) 56(84) bytes of data.
From 192.168.70.24 icmp_seq=1 Destination Host Unreachable
From 192.168.70.24 icmp_seq=2 Destination Host Unreachable
From 192.168.70.24 icmp_seq=3 Destination Host Unreachable
From 192.168.70.24 icmp_seq=4 Destination Host Unreachable
From 192.168.70.24 icmp_seq=5 Destination Host Unreachable
From 192.168.70.24 icmp_seq=6 Destination Host Unreachable
^C.
--- 192.168.70.23 ping statistics ---
8 packets transmitted, 0 received, +6 errors, 100% packet loss, time 7173ms
pipe 3
```
### **Virtual Machines**

- IMM-Transition-4.0.1
- Alma Linux 9

### **Hypervisor**

• VMware ESXi, 7.0.3, 20842708

### <span id="page-2-0"></span>**Collecting Information**

MAC an IP addresses of both virtual machines:

- IMM-Transition-4.0.1
	- **MAC:** 00:50:56:ba:28:53
	- **IP:** 192.168.70.23
	- **Host IP:** 10.31.123.38

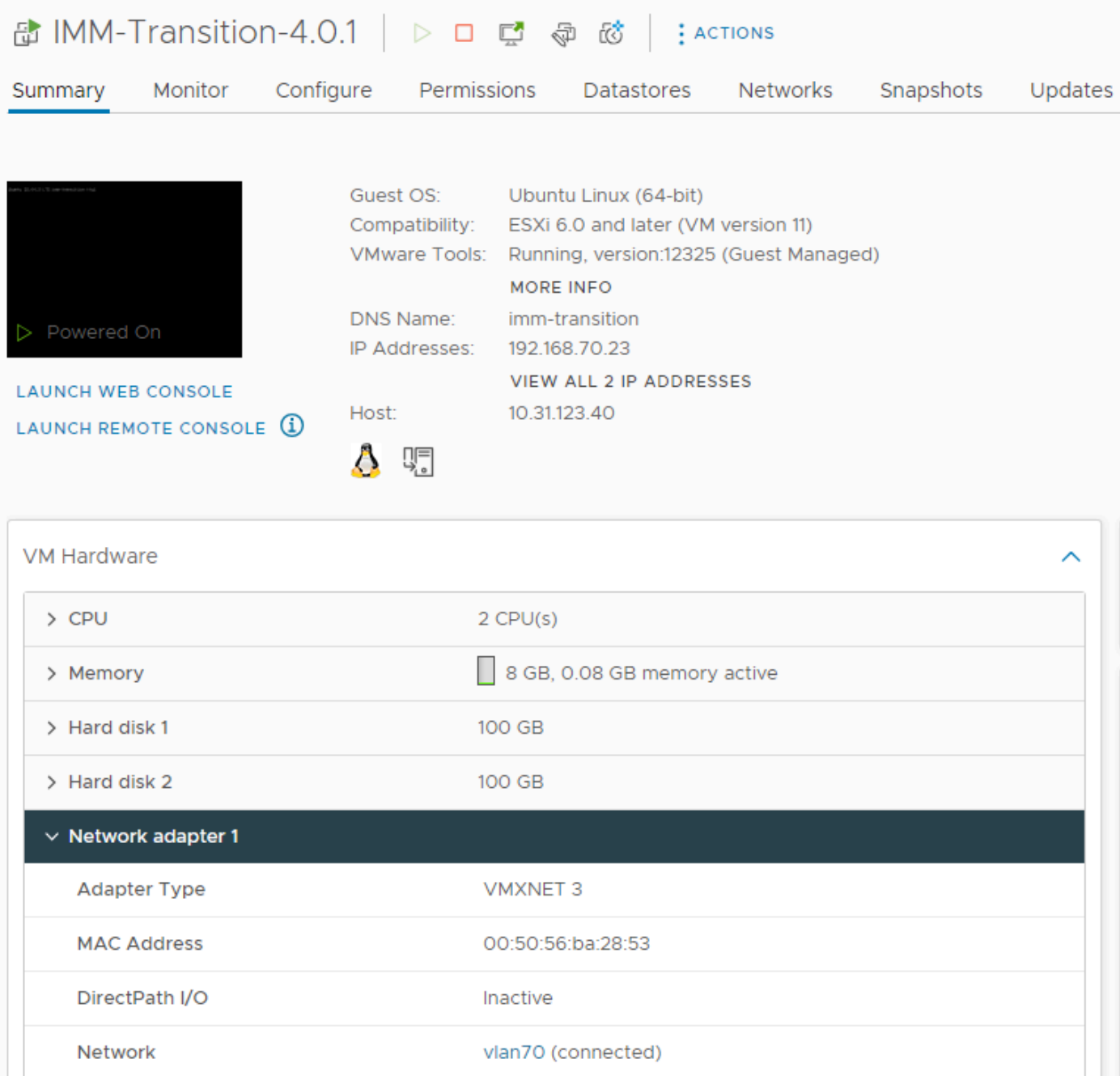

- Alma Linux 9
	- **MAC:** 00:50:56:ba:46:96
	- **IP:** 192.168.70.24
	- **Host IP:** 10.31.123.40

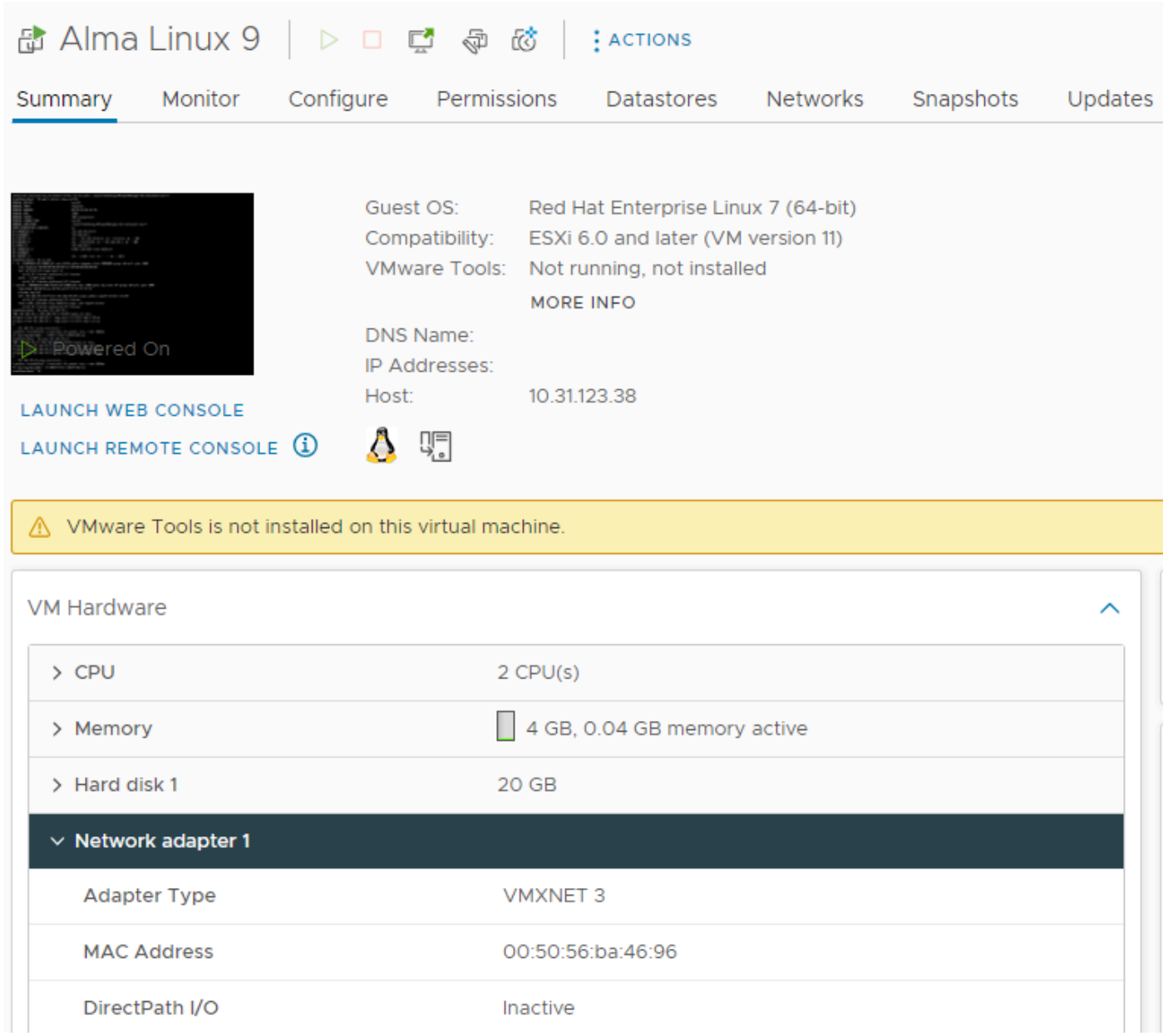

#### <span id="page-4-0"></span>**Tracing MAC Addresses on the FIs**

FI-A # connect nxos FI-A(nxos)# show mac address-table vlan 70 Legend: \* - primary entry, G - Gateway MAC, (R) - Routed MAC, O - Overlay MAC age - seconds since last seen,+ - primary entry using vPC Peer-Link VLAN MAC Address Type age Secure NTFY Ports/SWID.SSID.LID ---------+-----------------+--------+---------+------+----+------------------ \* 70 0050.56ba.4696 dynamic 30 F F Veth725 ------------------------------------------->>> VM Alma Linux 9 is learned on FI-A veth725 and VLAN 70 as expected

FI-B # connect nxos FI-B(nxos)# show mac address-table vlan 70 Legend: \* - primary entry, G - Gateway MAC, (R) - Routed MAC, O - Overlay MAC age - seconds since last seen,+ - primary entry using vPC Peer-Link VLAN MAC Address Type age Secure NTFY Ports/SWID.SSID.LID

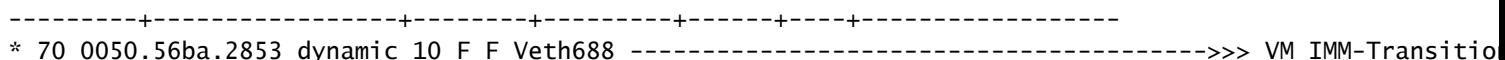

#### <span id="page-5-0"></span>**Determining What Server is Hosting the Virtual Machine**

FI-A(nxos)# show running-config interface vethernet725

!Command: show running-config interface Vethernet725 !Time: Thu Feb 1 11:59:39 2024

version 5.0(3)N2(4.13k)

interface Vethernet725 description server 1/3, VNIC vnic\_a1 ---------------------------------------->>> VM Alma Linux 9 is hosted on Server 1/3 and the vnic name is vnic\_a1 switchport mode trunk no lldp transmit no lldp receive no pinning server sticky pinning server pinning-failure link-down no cdp enable switchport trunk allowed vlan 69-70,72,470 bind interface port-channel1287 channel 725 service-policy type queuing input org-root/ep-qos-BestEffort no shutdown

FI-B(nxos)# show running-config interface vethernet 688

!Command: show running-config interface Vethernet688 !Time: Thu Feb 1 12:06:44 2024

version 5.0(3)N2(4.13k)

interface Vethernet688 description server 1/5, VNIC vnic\_b1 ---------------------------------------->>> VM IMM-Transition-4.0.1 is hosted on Server 1/5 and the vnic name is vnic\_b1 switchport mode trunk switchport trunk allowed vlan 69-70,72,470 no lldp transmit no lldp receive no pinning server sticky pinning server pinning-failure link-down no cdp enable service-policy type queuing input org-root/ep-qos-BestEffort bind interface port-channel1282 channel 688 no shutdown

#### <span id="page-5-1"></span>**Gathering Information about the Upstream Switches**

FI-A(nxos)# show cdp neighbors Capability Codes: R - Router, T - Trans-Bridge, B - Source-Route-Bridge S - Switch, H - Host, I - IGMP, r - Repeater,

V - VoIP-Phone, D - Remotely-Managed-Device, s - Supports-STP-Dispute

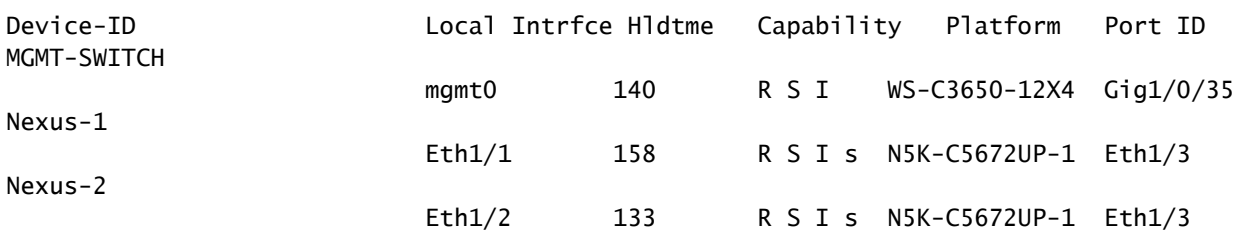

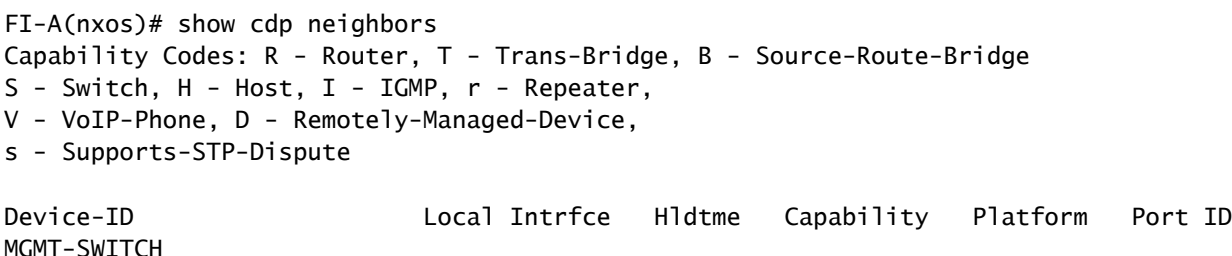

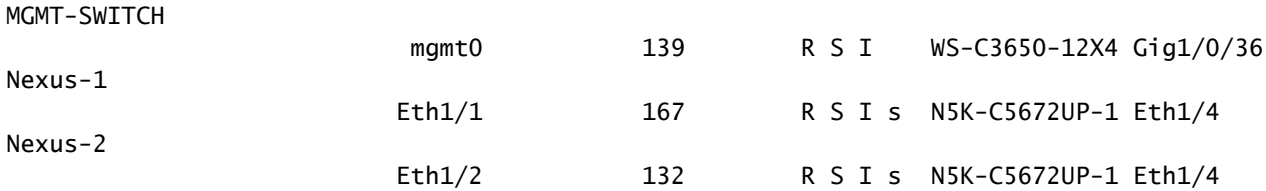

### <span id="page-6-0"></span>**Summary**

- Virtual machine MAC addresses are learned on FI-A and FI-B respectively and VLAN 70.
- Virtual machines are hosted in different UCS servers but in the same UCSM Domain.
- Upstream switches are N5K-C5672UP-1 and connect to interfaces ethernet1-2 in both fabric interconnects.

### <span id="page-6-1"></span>**Defining the Traffic Flow**

- If source and destination are on the same subnet or VLAN, the traffic is forwarded on the same broadcast domain.
- If source and destination are on a different subnet or vlan, the traffic is forwarded into another broadcast domain.
- If source and destination are learned in the same Fabric Interconnect, the traffic is switched locally by the Fabric Interconnect.
- If source and destination are learned in a different Fabric Interconnect, the traffic is forwarded upstream.

For this particular scenario:

• Source and destination are on the same broadcast domain, but learned on different fabric interconnects, so the traffic is sent to the upstream network.

### <span id="page-6-2"></span>**Testing only the UCS Networking**

To test the local switching of the fabric interconnect, therefore, not involving the upstream network on the traffic flow, a failover can be forced for both virtual machines to be learned in the same fabric interconnect. On this example, VM IMM-Transition-4.0.1 is going to be moved to FI-A.

- From previous troubleshooting:
	- VM Alma Linux 9 is hosted on Server 1/3, learned on FI-A and using veth725, which is vnic\_a1.
	- VM IMM-Transition-4.0.1 is hosted on Server 1/5, learned on FI-B and using veth688, which is vnic\_b1.
- On UCSM:

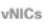

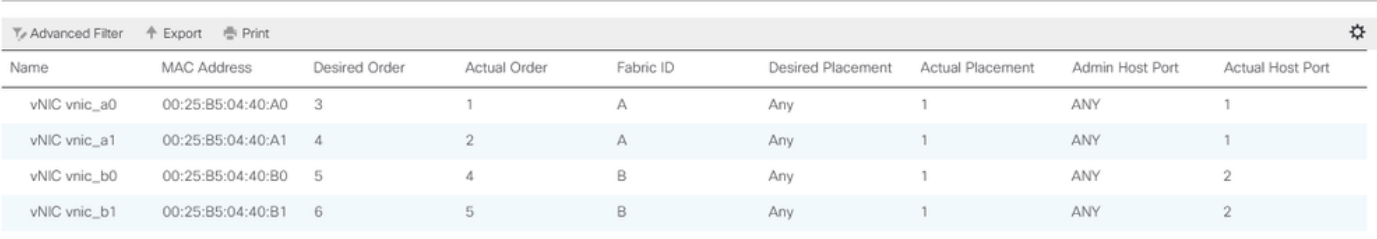

- Server 1/5 has 2 vNICs on FI-A and 2 on FI-B
- To force the repinning to FI-A, disable the vNICs on the B side, starting with the vNIC used by the VM, for this scenario vnic\_b0 and vnic\_b1 were disabled.

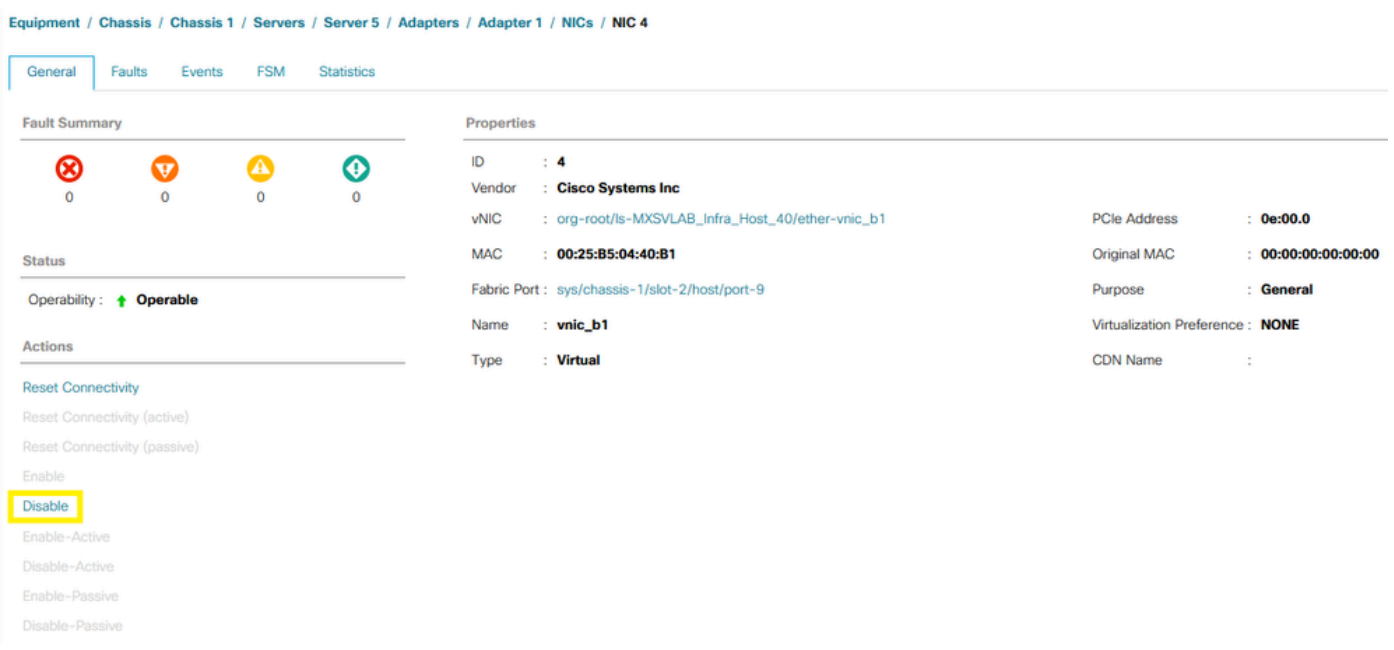

• With all vNICs on FI-B disabled, VM IMM-Transition-4.0.1 is now learned on FI-A, along with VM Alma Linux 9.

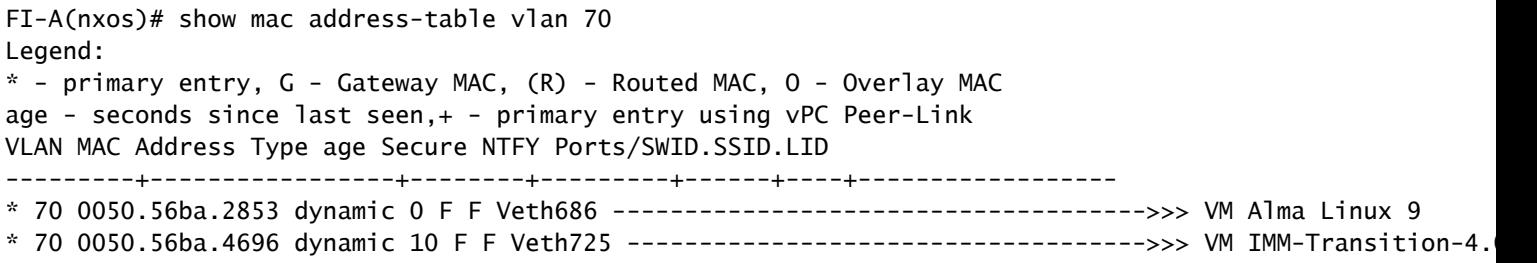

• With everything else on the UCS side configured as expected, the ping works now as the traffic is being switched locally by FI-A. Hence, the investigation needs to continue on the upstream network.

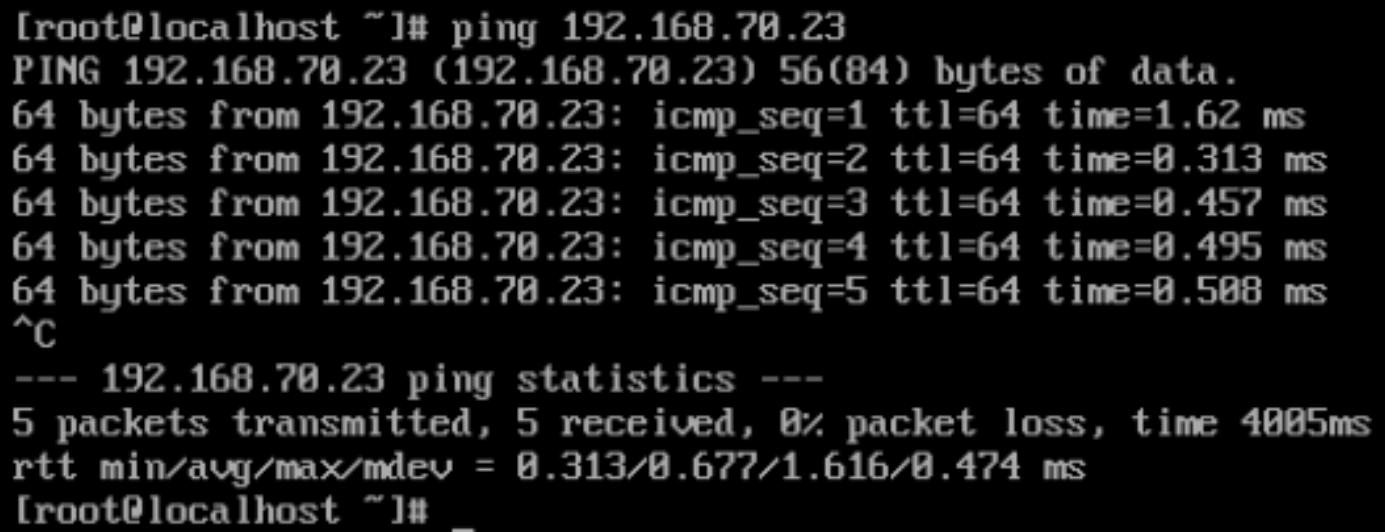

# <span id="page-8-0"></span>**MAC Addresses Not Learned on the Fabric Interconnects**

• Verify if the VLAN is correctly configured on the vNICs.

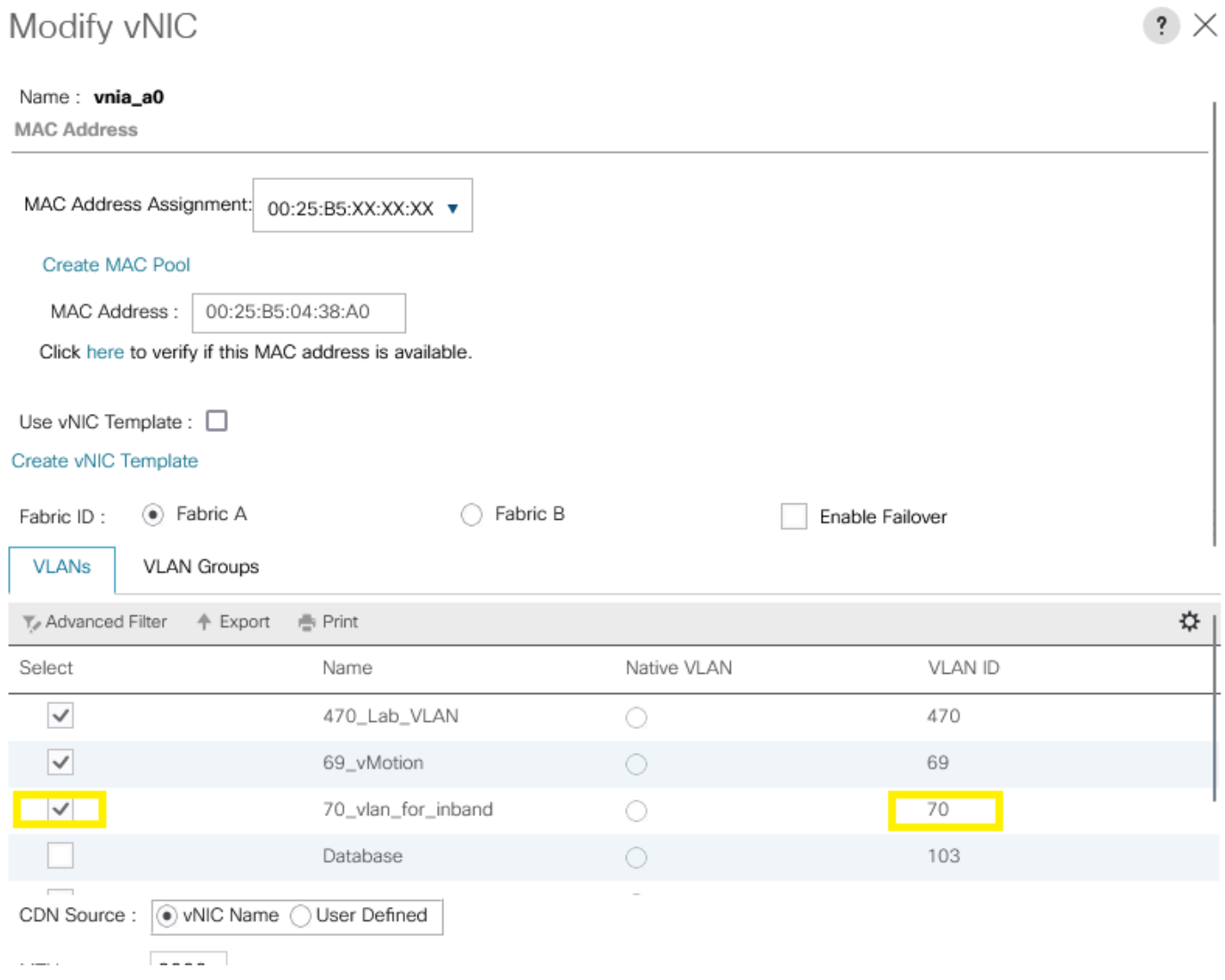

OK

Cancel

• Verify if the VLAN is correctly configured on the uplinks.

FI-A(nxos)# show running-config interface port-channel 1

!Command: show running-config interface port-channel1 !Time: Fri Feb 2 13:05:59 2024

version 5.0(3)N2(4.13k)

interface port-channel1 description U: Uplink switchport mode trunk pinning border switchport trunk allowed vlan 1,69-70,72,470 speed 1000

• Verify if the VLAN is correctly configured on ESXi.

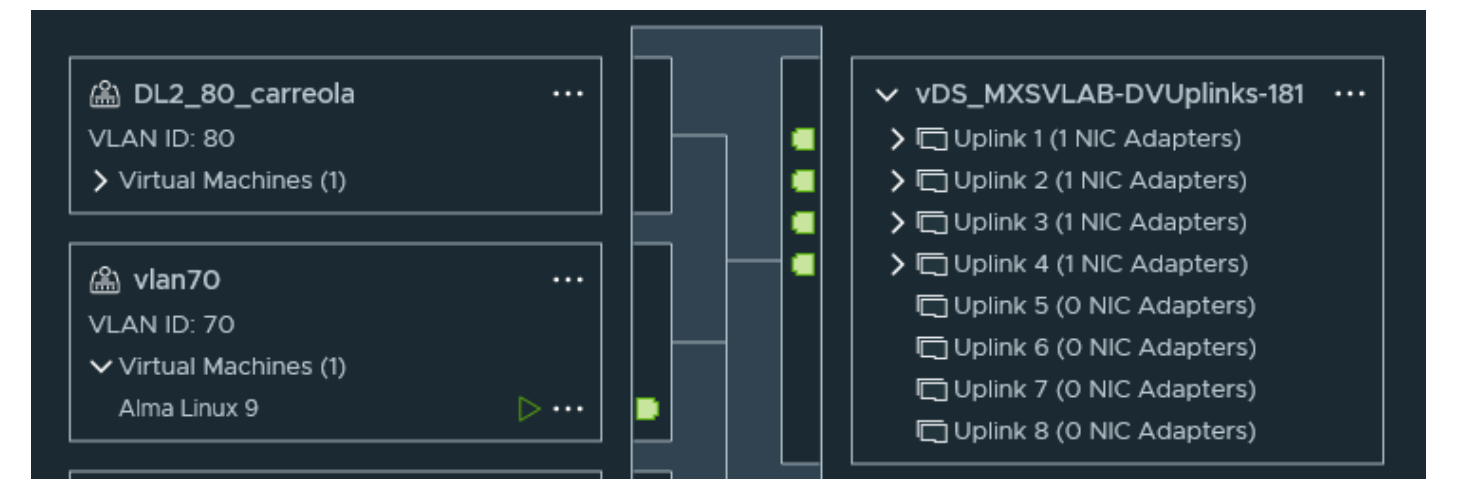

• Validate the vmnic used by the virtual machine on the ESXi host. Use the esxtop with option n to get the binding.

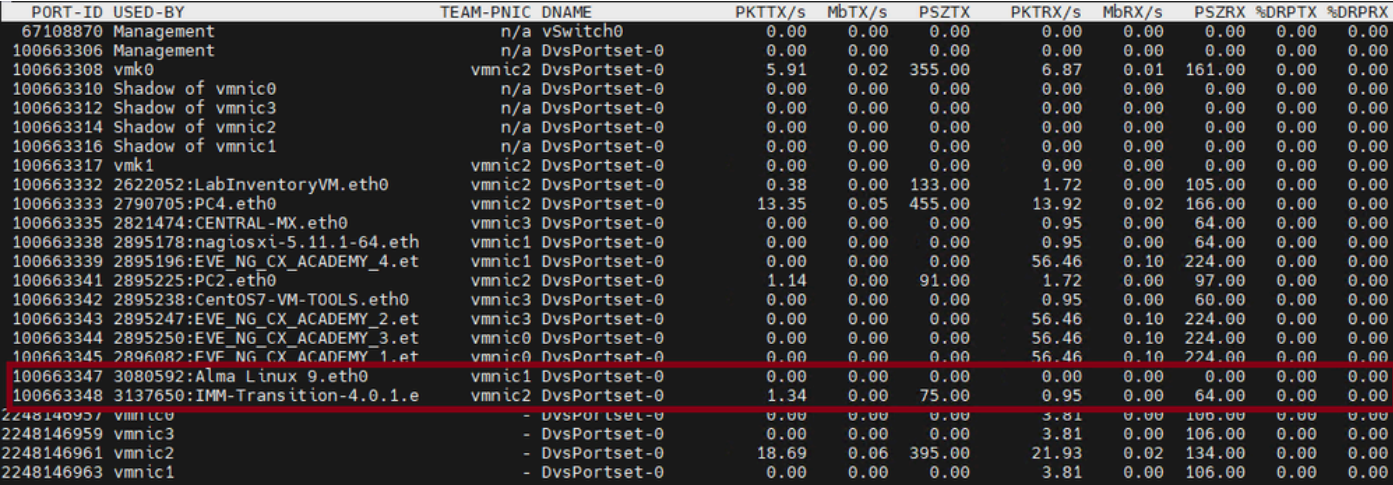

- Virtual machines are using vmnic1 and vmnic2 on host 1/3.
- Mapping MAC addresses from ESXi vmnics to UCS vNICs

### [root@esx38:~] esxcfg-nics -l Name PCI Driver Link Speed Duplex MAC Address MTU Description vmnic0 0000:06:00.0 nenic Up 20000Mbps Full 00:25:b5:04:38:a0 9000 Cisco Systems Inc Cisco VIC Ethernet vmnic1 0000:07:00.0 nenic Up 20000Mbps Full 00:25:b5:04:38:a1 9000 Cisco Systems Inc Cisco VIC Ethernet vmnic2 0000:08:00.0 nenic Up 20000Mbps Full 00:25:b5:04:38:b0 9000 Cisco Systems Inc Cisco VIC Ethernet vmnic3 0000:09:00.0 nenic Up 20000Mbps Full 00:25:b5:04:38:b1 9000 Cisco Systems Inc Cisco VIC Ethernet

#### Equipment / Chassis / Chassis 1 / Servers / Server 3 Virtual Machines Installed Firmware **CIMC Sessions SEL Logs VIF Paths** General Inventory Health **Diagnostics** Faults Events **FSM** Statistics Power **Temperatures** Motherboard CIMC CPUs Memory **ISCSI vNICs** stent Memory GPUs Adapters HBAs Security Storage Dari + → Ty Advanced Filter + Export + Print Name MAC. Original MAC vNIC Vendor PID Model Operability  $\overline{p}$  NiC 1 Cisco UCS VIC 1240 UCSB-MLOM-40G-01 00:25:85:04:38:40 vnia a0 Cisco Systems Inc. t Operable 00:00:00:00:00:00  $\triangleright$  NIC 2 vnic a1 Cisco Systems Inc. UCSB-MLOM-40G-01 Cisco UCS VIC 1240 00:25:B5:04:38:A1 00:00:00:00:00:00 t Operable  $NCG$ vnic\_b0 Cisco Systems Inc. LICSB-MLOM-40G-01 Cisco LICS VIC 1240 00:00:00:00:00:00 t Operable  $\blacktriangleright$  NiC 4  $vnic_b1$ Cisco Systems Inc UCSB-MLOM-40G-01 Cisco UCS VIC 1240 t Operable 00:25-B5:04:39-B1  $00:00:00:00:00:00$

- Is the OS forwarding the frame? (Confirm with a packet capture.)
- VIC adapter
- IOM (HIFs and NIFs)

# <span id="page-11-0"></span>**Related Information**

• [Cisco Technical Support & Downloads](https://www.cisco.com/c/en/us/support/index.html?referring_site=bodynav)